## **REGISTRARSE EN www.nilodudes.com ES MUY SENCILLO!!**

1

2

Si es su primera vez en nuestra tienda y desea comprar, primero deberá registrarse. Necesitamos saber quien es usted y saber donde deberemos enviarle su pedido. Para ello pinche sobre el enlace "Registrarse" que le señalamos en la imagen.

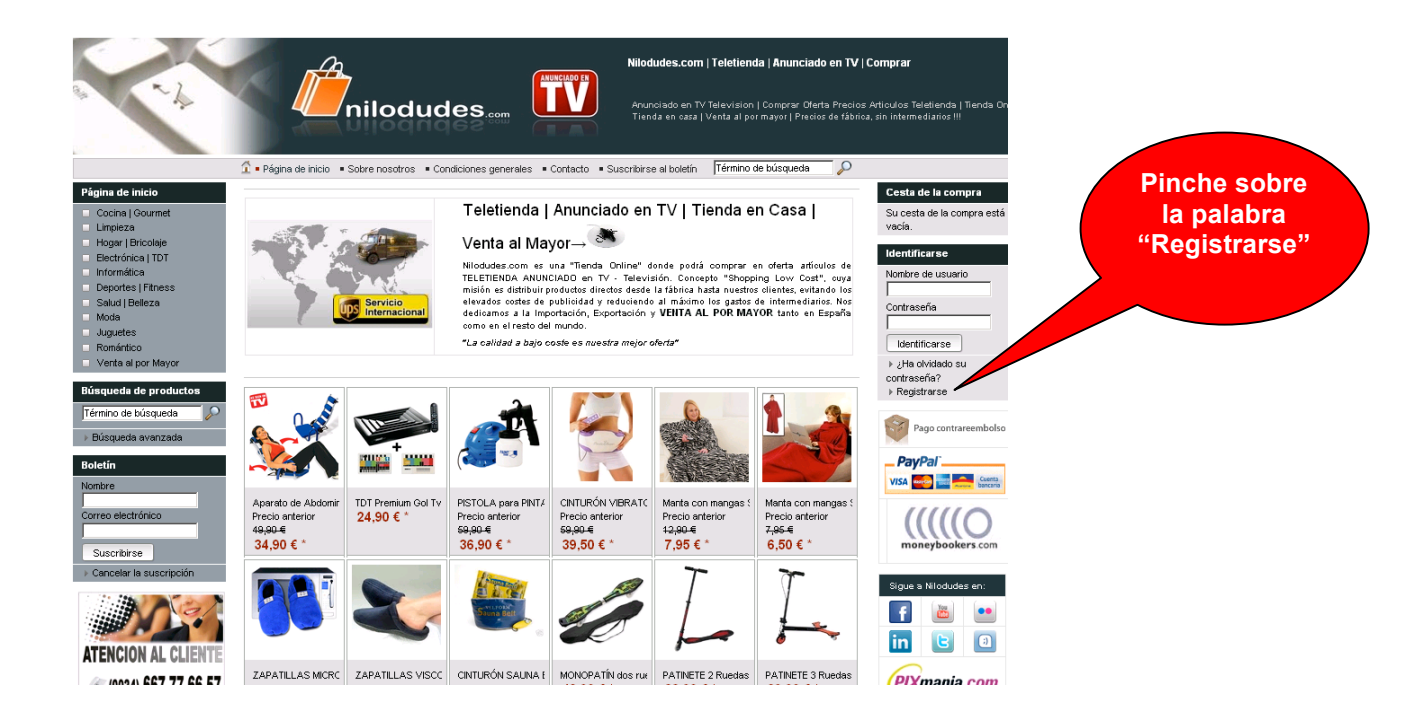

Le aparecerá un formulario como el que muestra la imagen de abajo. Rellene cuidadosame los datos que le solicitamos, de ello depende que luego los paquetes le lleguen correctamente a la dirección indicada.

Elija una contraseña de al menos 5 caracteres o números.

En identificación fiscal si es particular indíquenos su DNI. Es necesario un teléfono de contacto para facilitar la tarea al mensajero en caso de tener que localizarle.

Y por ultimo preste atención y verifique el *correo electrónico* que nos facilita ya que será fundamental para poder completar el registro.

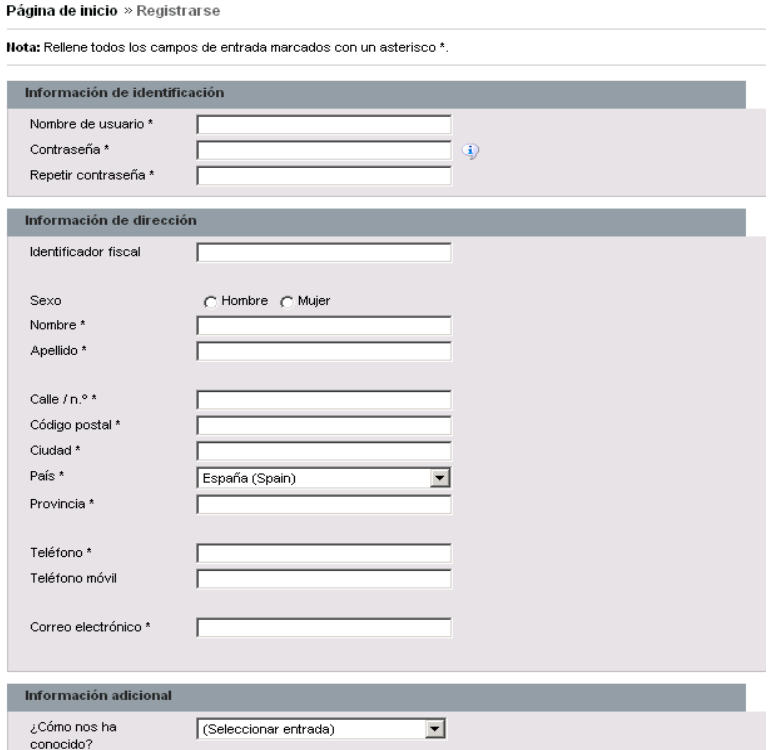

3 2

Una vez rellenado los datos y pulsado el botón de "Crear Cuenta" directamente entrara en el panel de control donde podrá ver / modificar sus datos personales en un futuro, podrá visualizar los pedidos realizados, asi como otras opciones de administración.

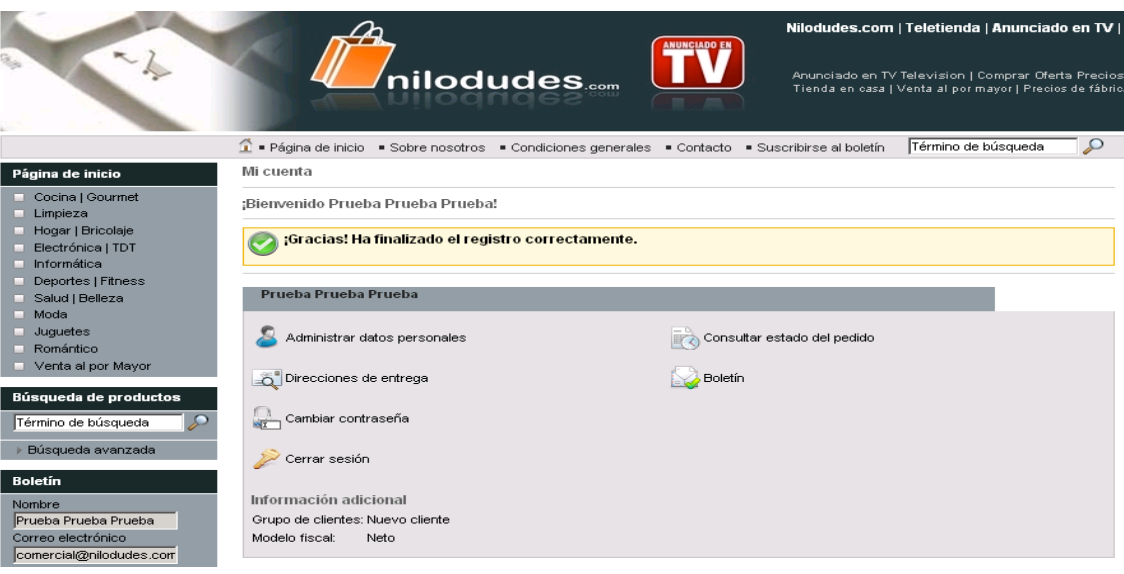

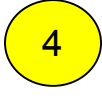

5 4

A partir de este momento usted podrá realizar pedidos en nuestra tienda online, es muy sencillo, solo deberá seleccionar los artículos que desee y añadir las unidades que desea de cada uno. En ciertos productos se da a elegir tallas y colores, para ello simplemente deberá elegir la opción deseada de la barra de selección y añadir dicho articulo a la cesta. Una vez añadido todos los productos, solo queda seleccionar la forma de pago que desee y finalizar el pedido.

**MUY IMPORTANTE.** Debido a problemas eventuales con los servidores de correos tipo Hotmail, Terra, Telefónica.net, en ocasiones los correos de confirmación de pedido pueden no llegarle a algún usuario con cuentas de mail de estos proveedores.

Otra opción es que dicho mail se quede retenido en la carpeta de correos no deseados de su bandeja de correo electrónico. En este caso revise dicha carpeta y acepte nuestro correo para que en las sucesivas comunicaciones su gestor de correo nos reconozca como Usuario Conocido y no desvie nuestros mails de nuevo a la bandeja de SPAM.

En cualquier caso no se preocupe, para saber si realizo bien su pedido puede consultar el Menu "Mi cuenta" y una vez dentro seleccionar el submenu "MIS PEDIDOS".

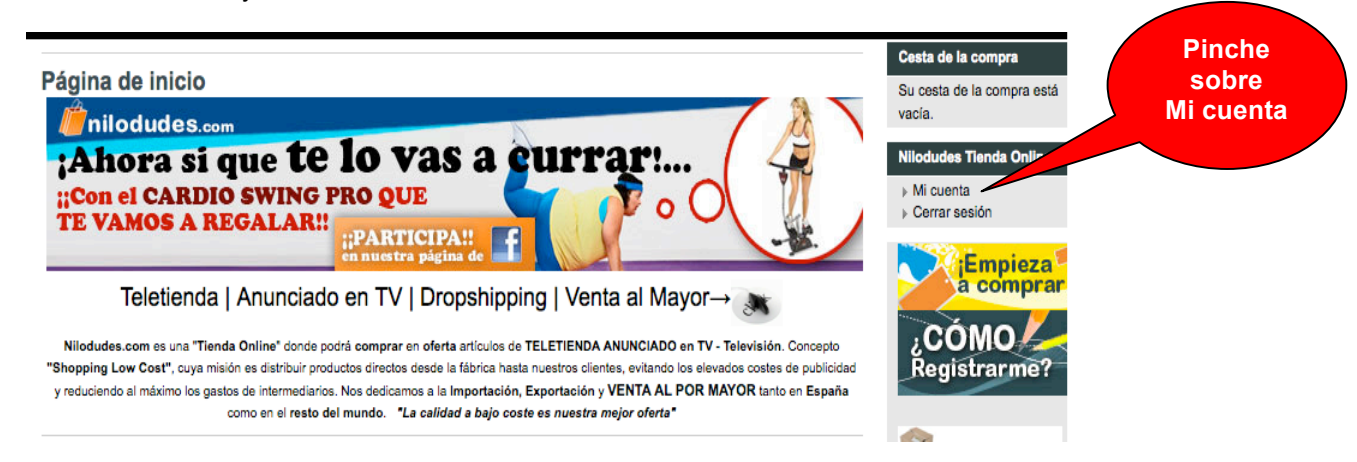

Le aparecerá un menú como este:

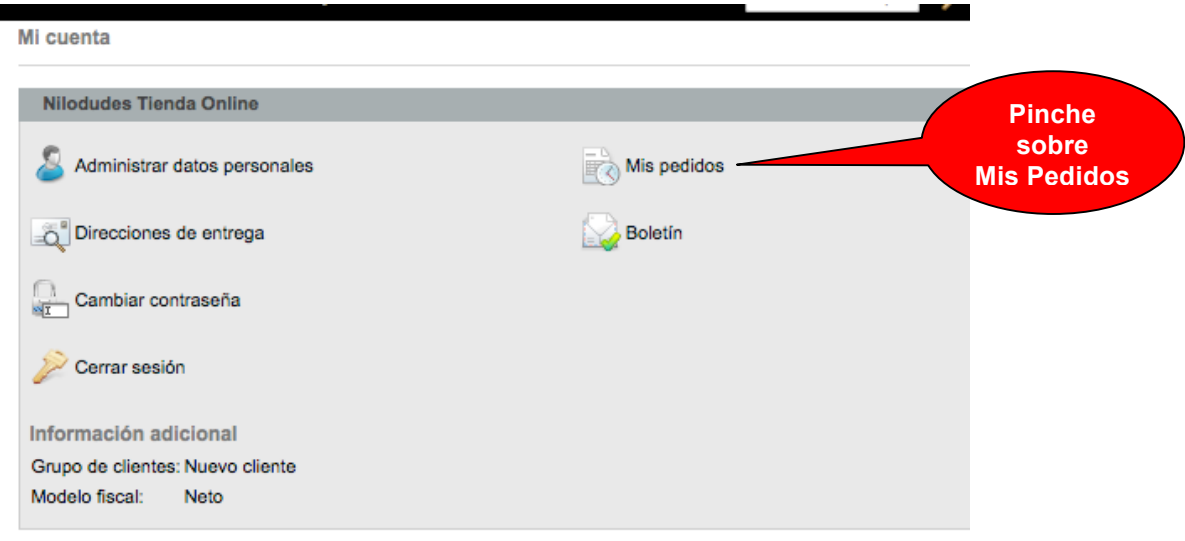

En la opción Mis Pedidos podrá revisar todos sus pedidos y por lo tanto podrá revisar los artículos adquiridos, el importe total, la dirección de entrega asi como la opción de pago que seleccionó al realizar su pedido.

6 5

Por ultimo recordarle que solo es necesario registrarse una vez. La próxima vez que nos visite tendrá que acceder a nuestra Web solamente introduciendo su "Nombre de usuario" y "Contraseña". Con lo cual le recomendamos que se apunte en alguna parte dichos datos, porque hoy creerá que quizás mañana se acordara de los datos, pero es habitual que luego tenga que proceder a pedir una contraseña nueva. Si por cualquier motivo al acceder a la web no se acordara de la contraseña pinche en ¿Ha olvidado su contraseña? Le generaremos una nueva contraseña y se la enviaremos a su correo electrónico.

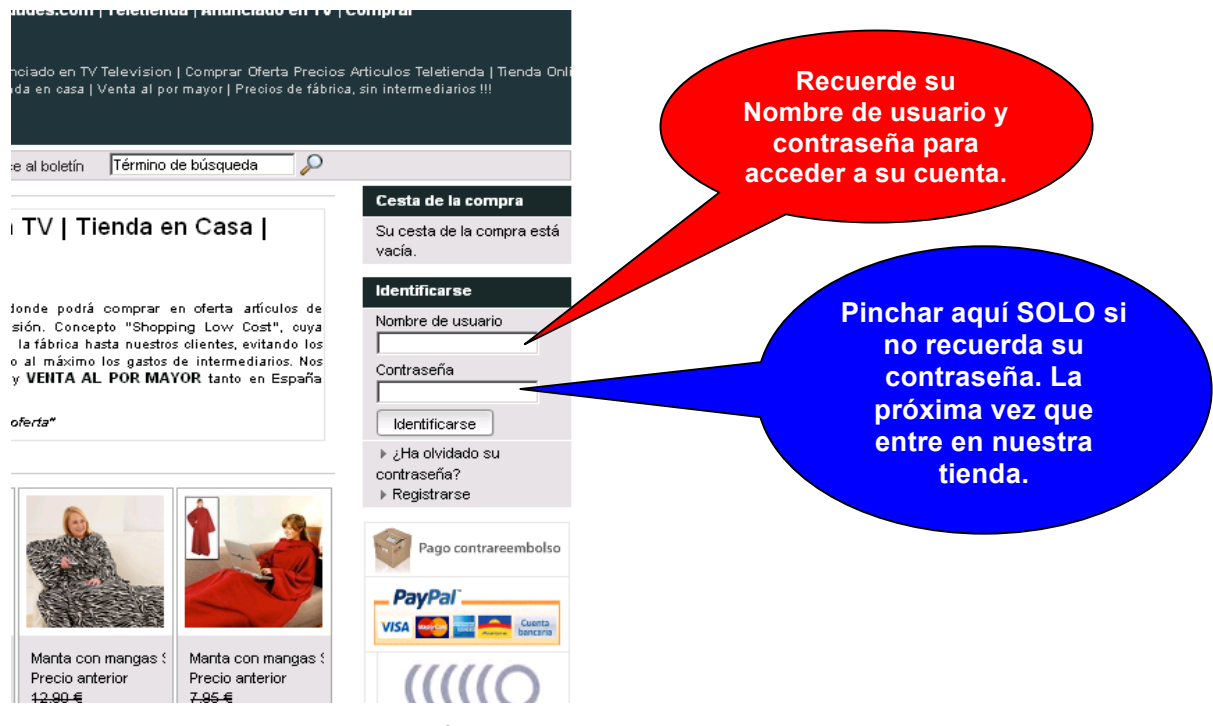

Para cualquier otra consulta o informar de algún problema podrá hacerlo a cualquiera de nuestros asesores en www.nilodudes.com . Nuestro teléfono de atención al cliente asi como nuestro horario comercial lo puede ver en la página principal de nuestra web. Estaremos encantados de poder ayudarle.